$-TP14$ 

# **Matrices**

Dans ce TP, nous allons voir comment définir et manipuler les matrices sous Maple. Pour ce faire, nous chargerons le package linalg présentant les commandes indispensables au calcul matriciel:

 $>$  with (linalg)

BlockDiagonal, GramSchmidt, JordanBlock, (...) wronskian

# 1 Matrices : définitions et opérations courantes

## 1.1 Définition d'une matrice

La définition d'une matrice se fait à l'aide de la fonction matrix :  $\mathcal{P} = norm : = \text{matrix}(n,m,[v_1,\ldots,v_{nm}]), \mathcal{P} = norm : = \text{matrix}([\text{[}v_{1,1},\ldots,v_{1,m}],\ldots,[v_{n,1},\ldots,v_{n,m}]]);$ 

où la première instruction crée une matrice à n lignes et m colonnes dont les coefficients sont  $v_1, \ldots, v_{nm}$  et la deuxième crée une matrice qui contient les valeurs  $v_{1,1}, \ldots, v_{n,m}$ . Les matrices sont du type array. En particulier, il y a équivalence entre les matrices et les tableaux sous Maple. Par exemple,

 $> A$ :=matrix(2,3,[0,0,0,0,0,0]);B:=matrix([[1,2,3],[4,5,6],[7,8,9]]);

$$
A := \left[ \begin{array}{ccc} 0 & 0 & 0 \\ 0 & 0 & 0 \end{array} \right]
$$

$$
B := \left[ \begin{array}{ccc} 1 & 2 & 3 \\ 4 & 5 & 6 \\ 7 & 8 & 9 \end{array} \right]
$$

Remarquons que Maple n'affiche pas spontanément la matrice sous la forme "habituelle" et lisible. Il faut pour obtenir cela utiliser la fonction evalm:

 $> A$ , evalm(A);

$$
A, \left[ \begin{array}{ccc} 0 & 0 & 0 \\ 0 & 0 & 0 \end{array} \right]
$$

On vérifie que Maple reconnaît ces variables comme des matrices :

> whattype(A),whattype(B);

#### symbol,symbol

Maple reconnaît  $A$  et  $B$  comme des chaînes de caractères... En fait, il faut évaluer la matrice pour que Maple la reconnaisse comme telle :

 $>$  whattype(evalm(A));

#### array

On peut alors modifier les valeurs des coefficients d'une matrice comme suit :  $> A[2,1]:=1$ 

 $A_{2,1} = 1$ 

On vérifie que la matrice  $A$  a effectivement été modifiée :

 $>$  evalm(A);

$$
A:=\left[\begin{array}{ccc}0&0&0\\1&0&0\end{array}\right]
$$

Pour définir la matrice identité ou une matrice diagonale, on pourra préférer utiliser les commandes suivantes:  $>$  array(identity, 1..3, 1..3), diag(1, 5, 6);

$$
\left[\begin{array}{ccc} 1 & 0 & 0 \\ 0 & 1 & 0 \\ 0 & 0 & 1 \end{array}\right], \left[\begin{array}{ccc} 1 & 0 & 0 \\ 0 & 5 & 0 \\ 0 & 0 & 6 \end{array}\right]
$$

 $\hat{A}$  l'aide de la fonction  $blockmatrix$ , on peut construire une matrice par blocs à partir de matrices déjà définies:  $>$ Z:=matrix(1,3,[2,2,2]): A:=blockmatrix(2,1,[A,Z]);

$$
A := \left[ \begin{array}{ccc} 0 & 0 & 0 \\ 1 & 0 & 0 \\ 2 & 2 & 2 \end{array} \right]
$$

Réciproquement, il est possible d'extraire une sous-matrice d'une matrice:

 $>$  submatrix(B,1..3,2..3]

$$
\left[\begin{array}{cc}2&3\\5&6\\8&9\end{array}\right]
$$

Remarquons la nécessité de charger préalablement le package linalg pour pouvoir utiliser les fonctions diag, blockmatrix et submatrix;

## 1.2 Opérations courantes sur les matrices

On récapitule dans le tableau ci-contre les principaux opérateurs du calcul matriciel, qui ne nécessite pas d'avoir chargé le package linalg. Par contre, pour des opérations plus complexes, comme celles présentées dans la section suivante, il faudra le charger au préalable.

Ilustrons ces opérations sur les matrices  $A$  et  $B$  définies précédemment (en utilisant evalm pour voir le résultat):

```
> evalm(A+B),evalm(A-B),evalm(2*A),evalm(A&*B),evalm(A^2);
```
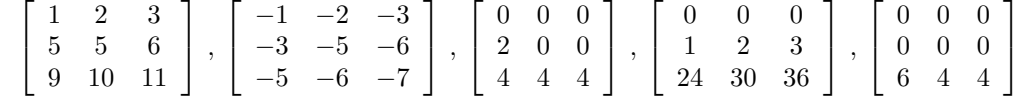

Il est aussi possible d'appliquer une fonction à une matrice :

 $>$  evalm(sin(A));

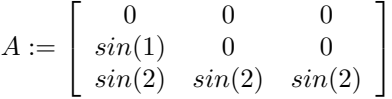

Avant de revenir sur les fonctions du package linalg, intéressons nous un instant aux conversions de structures possibles avec les matrices.

## 1.3 Conversion des matrices

On peut passer d'une liste de listes à une matrice et réciproquement. Rappelons que les matrices que l'on considère sont sous la forme de tableaux et donc de type array. Définissons une liste de triplets :

 $>$  L:=[[0,5,5],[9,4,2],[2,3,7]];

$$
L := [[0,5,5],[9,4,2],[2,3,7]]
$$

Ensuite, on peut transformer cette liste de listes en matrice :

 $>$  C:=convert(L, array);

$$
C := \left[ \begin{array}{ccc} 0 & 5 & 5 \\ 9 & 4 & 2 \\ 2 & 3 & 7 \end{array} \right]
$$

> type(L,listlist),whattype(evalm(C));

true,array

L'opération inverse est bien sûr possible :

> convert(C,listlist);

$$
\left[ [0,5,5], [9,4,2], [2,3,7] \right]
$$

Une matrice peut aussi être convertie en ensemble<sup>1</sup> comme le montre l'exemple suivant :  $>$  convert( $C$ , set);

```
{0, 2, 3, 4, 5, 7, 9}
```
L'opération inverse n'est en revanche pas possible.

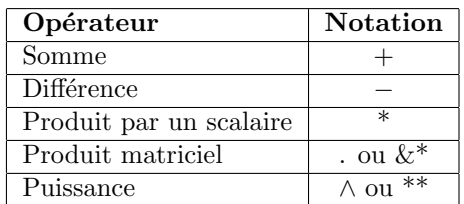

 $1$ Une matrice ne peut pas être convertie en liste, mais seulement en liste de listes et en ensemble.

# 2 Fonctions de package linalg

Comme nous l'avons déjà dit, le package linalg est composé de très nombreuses fonctions qui permettent des manipulations plus évoluées sur les matrices, comme on va le voir tout au long de cette section.

Le package linalg permet de réaliser, avec d'autres fonctions que celles données précédement, la somme (matadd), le produit par un scalaire (scalarmul) ou encore le produit de deux matrices (multiply). Ces fonctions ne présentent pas d'intérêt particulier. Elles peuvent cependant être utiles dans le cas où on a oublié les commandes données précédement car celles-ci s'affichent lors du chargement du package with(linalg) et peuvent donc être facilement retrouvées.

## 2.1 Opérations sur les matrices

Le tableau suivant regroupe les différentes commandes pour calculer la dimension, la trace, le déterminant, la transposé, l'inverse, le rang d'une matrice.

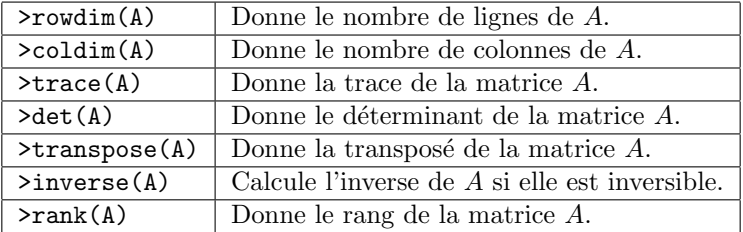

Remarquons que lorsque la matrice n'est pas inversible, Maple renvoie un message d'erreur :  $>$  inverse(A);

#### Error, (in linalg:-inverse Main:-MatrixInverse) singular matrix

## 2.2 Opérations sur les lignes et les colonnes d'une matrice

On s'intéresse ici plus particulièrement aux différentes opérations possibles sur les lignes et les colonnes d'une matrice. Les fonctions mulrow, swaprow et addrow (respectivement mulcol, swapcol et addcol) permettent d'éffectuer des opérations élémentaires sur les lignes (respectivement sur les colonnes) d'une matrice. Intéressonsnous aux opérations sur les lignes (on pourra bien sûr adapter ce qui suit pour les colonnes).

A l'aide de la fonction ` mulrow, on peut multiplier une ligne par un scalaire donn´e. Par exemple, on peut multiplier par 5 la dernière ligne de  $A$ :

 $>$  mulrow(A,3,5);

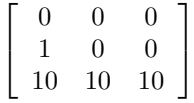

Pour échanger deux lignes, on utilise la fonction swaprow:

 $>$  swaprow $(A, 2, 3)$ ;

$$
\left[\begin{array}{ccc} 0 & 0 & 0 \\ 2 & 2 & 2 \\ 1 & 0 & 0 \end{array}\right]
$$

Enfin, on peut ajouter à une ligne une autre ligne multiplier par une constante avec la fonction addrow. Par exemple, si on veut soustraire à la 3ème ligne de  $A$  2 fois la 2ème ligne:

 $>$  addrow $(A, 2, 3, -2)$ ;

$$
\left[ \begin{array}{ccc} 0 & 0 & 0 \\ 1 & 0 & 0 \\ 0 & 2 & 2 \end{array} \right]
$$

Pour terminer, la fonction pivot effectue le pivot sur une matrice à partir du coefficient donné, et la fonction gausselim permet de réaliser le pivot de Gauss sur une matrice donnée:

 $>$  pivot(B,2,1), gausselim(B);

$$
\left[\begin{array}{ccc} 0 & \frac{3}{4} & \frac{3}{2} \\ 4 & 5 & 6 \\ 0 & -\frac{3}{4} & -\frac{3}{2} \end{array}\right], \left[\begin{array}{ccc} 1 & 2 & 3 \\ 0 & -3 & -6 \\ 0 & 0 & 0 \end{array}\right]
$$

## 2.3 Tests sur les matrices

Le package linalg offre quelques fonctions qui permettent d'effectuer des tests sur les matrices. On peut notamment vérifier si une matrice est orthogonale (à l'aide de la fonction orthog) ou si deux matrices sont semblables (à l'aide de la fonction issimilar):

 $>$  orthog(A), issimilar(A,B);

false,false

Exercice 1 Soit f l'endomorphisme de  $\mathbb{R}^3$  canoniquement associé à la matrice A définie par:

$$
A := \frac{1}{10} \left[ \begin{array}{rrr} 9 & 0 & -3 \\ 0 & 10 & 0 \\ -3 & 0 & 1 \end{array} \right]
$$

- 1. Montrer que  $f$  est un projecteur. Calculer le rang de  $f$ . En déduire à quelle matrice  $A$  doit-elle être semblable. Vérifier le résultat à l'aide de la fonction issimilar.
- 2. Calculer le noyau et l'image de f (on pourra consulter l'aide sur les fonctions kernel et colspace).

Exercice 2 On cherche à résoudre pour les matrices suivantes le problème  $A\&*X-X\&*A=B$ :

```
A:=matrix(2,2,[1,0,1,0]); B:=matrix(2,2,[-1,1,0,1]); X:=matrix(2,2);
```
La fonction solve ne marche pas. Il faut résoudre le système composé des quatre équations données par les quatre coefficients de la matrice. On utilise les instructions suivantes:

```
> equats:={};
M:=A&*X-X&*A-B;
for j from 1 to coldim(A) do
for i from 1 to rowdim(A) do
equats:=equats union \{ evalm(M)[i, i]=0 \};od;
od;
solve(equats);
```
On vérifie réciproquement que les solutions trouvées sont effectivement solutions du problème:  $>$  X[1,2]:=1; X[2,1]:=X[1,1]-X[2,2]; evalm(A&\*X-X&\*A-B);

 $\sqrt{ }$ 

 $\Big\}$ 

1. Vérifier les calculs précédents.

2. Déterminer l'ensemble des matrices qui commutent avec la matrice A définie précédemment.

3. Résoudre dans  $\mathcal{M}_2(\mathbb{R})$  l'équation matricielle:  $X^2 - \frac{3}{2}$  $\frac{3}{2}X = A.$ 

Exercice 3 En utilisant les commandes mulrow, swaprow, addrow, mulcol, swapcol et addcol, appliquer l'algorithme du pivot de Gauss à la matrice:

> 1 8 −1 0 2 0 2 −1 4 2 −1 0 0 1 1 1 2 2 2 0 1  $\Bigg\}$

Vérifier vos calculs à l'aide de la commande gausselim.

Exercice 4 On dit qu'une matrice  $M \in \mathcal{M}_n(\mathbb{R})$  est magique si les sommes des termes d'une même ligne ou d'une même colonne ont la même valeur.

1. Écrire une procédure **estmagique** qui teste si une matrice est magique (et qui renvoie true ou false).

2. Tester cette procédure sur les matrices suivantes:

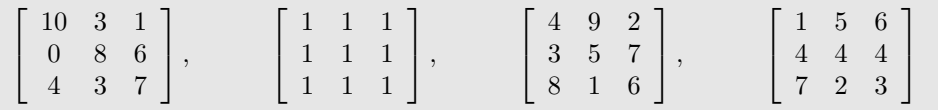